# Abertura de **chamados** e **serviços**

# tutorial

# Solicitação via SIPAC **Diárias e Passagens**

**INSTITUTO FEDERAL** rito Santo<br>pus São Mateus

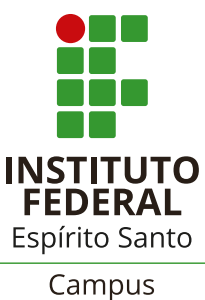

São Mateus

Abertura de chamados **Diárias e passagens**

# Solicitação via SIPAC

**1.** 1. ABERTURA DE PROCESSO ELETRÔNICO NO SIPAC - Abra um processo eletrônico no Sipac pelo caminho abaixo: *sipac.ifes.edu.br*

> » "Fazer login" » Mesa Virtual » Processos » Abrir Processos Código do assunto(CONARQ), (Escolher um dos códigos abaixo):

*028.11* MISSÕES E VIAGENS A SERVIÇO NO PAÍS COM ÔNUS

*028.12* MISSÕES E VIAGENS A SERVIÇO NO PAÍS COM ÔNUS LIMITADO

*028.21* MISSÕES E VIAGENS A SERVIÇO NO EXTERIOR COM ÔNUS

*028.22* MISSÕES E VIAGENS A SERVIÇO NO EXTERIOR COM ÔNUS LIMITADO

*028.23* MISSÕES E VIAGENS A SERVIÇO NO EXTERIOR SEM ÔNUS

*Assunto detalhado:* Solicitação de diárias para o servidor "Nome do Servidor"

*Natureza do Processo:* Ostensivo

*Dados do Interessado:* O(a) servidor(a) que realizará o

deslocamento. » Inserir

Abertura de chamados **Diárias e passagens**

# Solicitação via SIPAC

### Confira dos dados e finalize: Finalizar » Adicionar

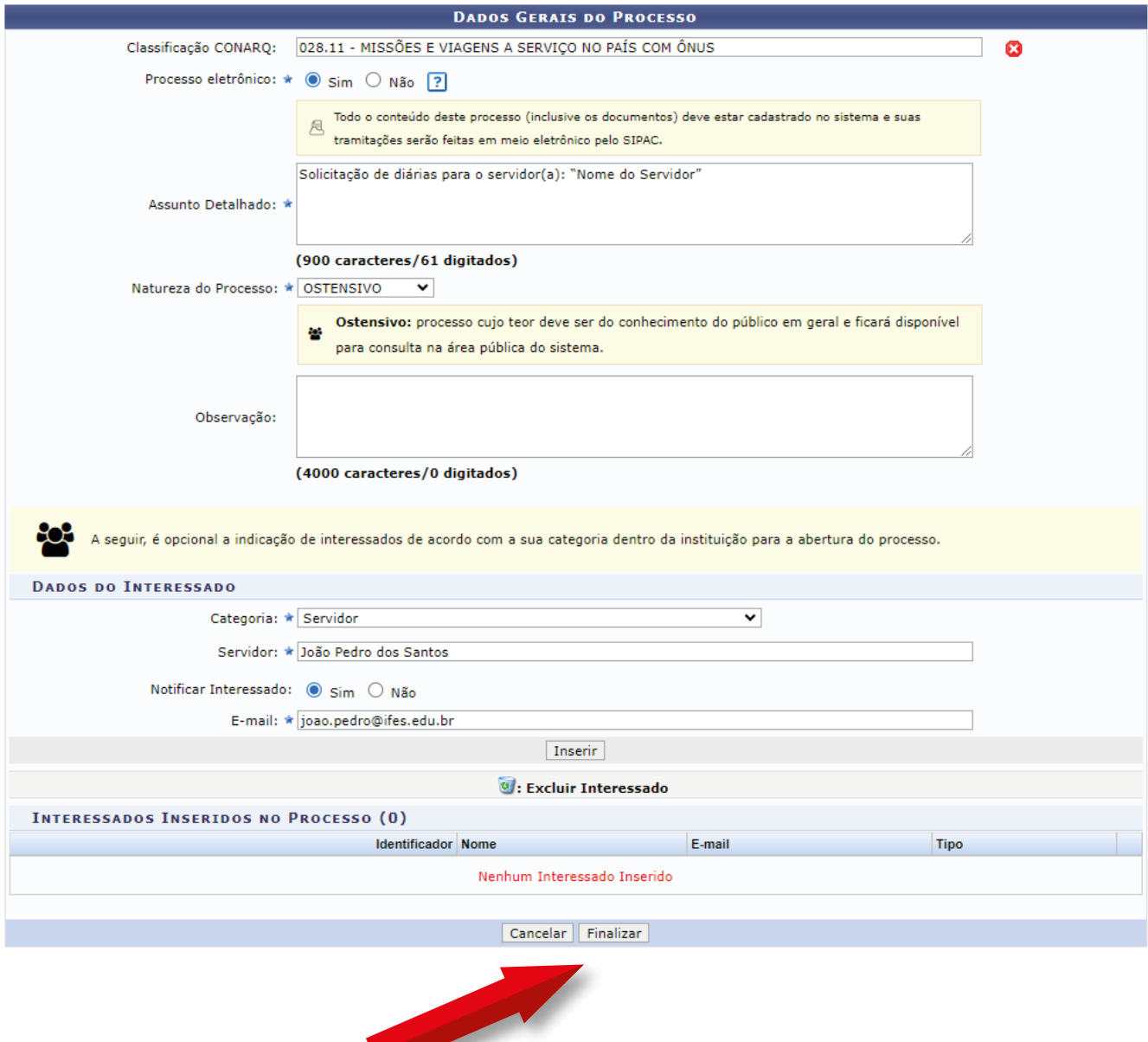

#### Abertura de chamados **Diárias e passagens**

### Solicitação via SIPAC

**2.** INSERIR DOCUMENTOS NECESSÁRIOS PARA ABERTURA DE PROCESSO: Dentro do processo aberto, insira as seguintes documentações:

I - Para deslocamentos dentro do território nacional:

*a. Formulário F-002* (Proposta de concessão de passagens e diárias) assinado pelo(a) servidor(a) e chefia imediata. O modelo da F-002 pode ser carregado diretamente no Sipac, conforme figura abaixo, preenchido, e depois assinado pelo(a) servidor(a) e pela chefia imediata.

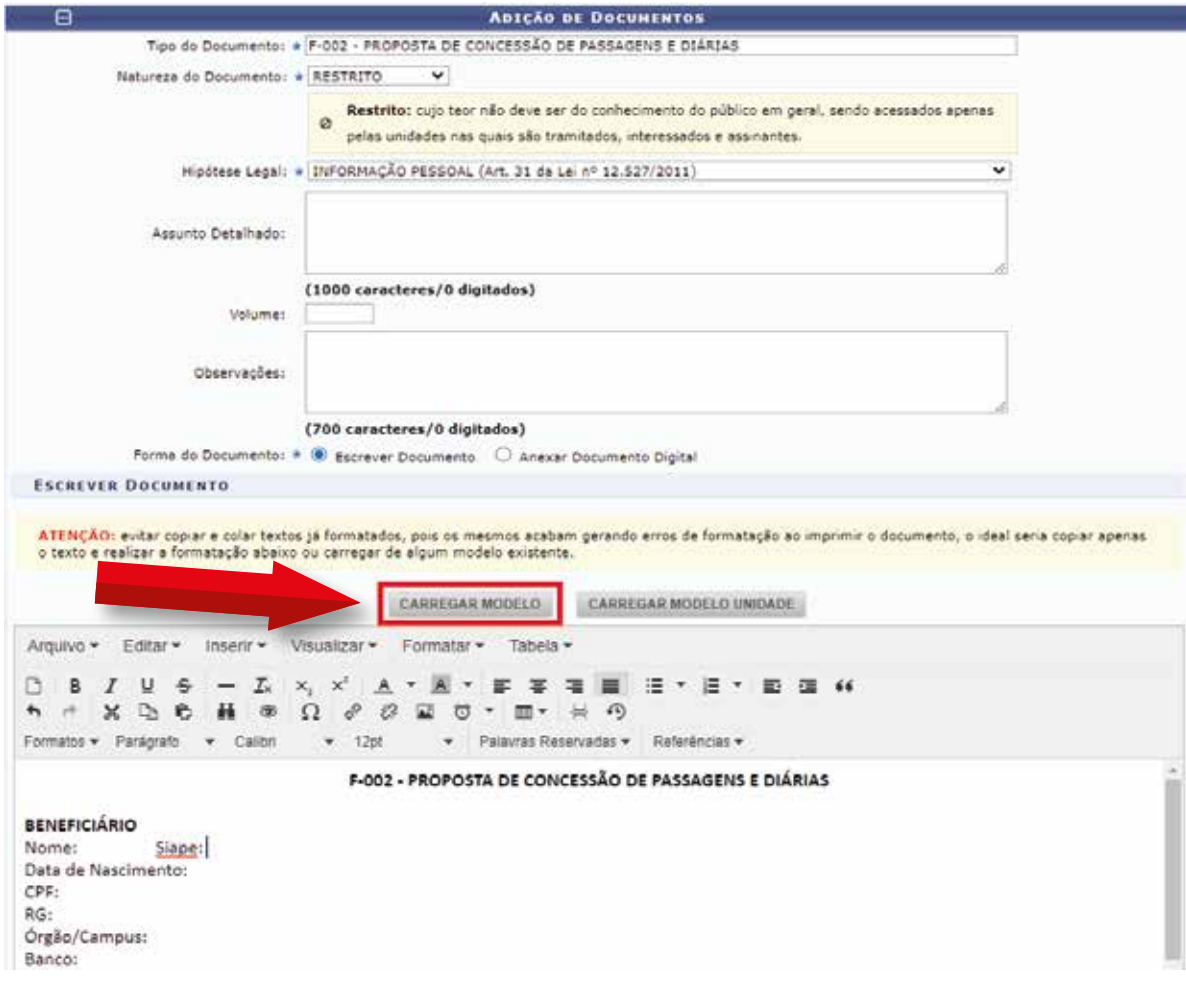

#### Abertura de chamados

# Solicitação via SIPAC

*b. Programação do evento, convite, convocação ou documento similar que comprove a motivação do deslocamento.*

Exemplo: ofício ou e-mail de convocação; convite nominal; formulário de participação ou afastamento; programação do evento; cronograma; folder; panfleto; convite de visita técnica; aceite original do trabalho quando houver apresentação de trabalho; comprovante de matrícula ou frequência, em caso de aluno(a); justificativa para viagem de mais de um(a) servidor(a) no mesmo evento, assinado pelo responsável da unidade/proponente e pelo proposto; cotação e reserva quando houver solicitação de passagens aéreas.

### II - Para deslocamentos fora do território nacional:

a. Atender aos requisitos instituídos nas portarias nº 800, de 23 de maio de 2013 e de nº 2827, de 27 de novembro de 2019.

b. Preencher a Proposta de concessão de diárias e passagens, conforme modelo F-002 descrito anteriormente (*Formulário F-002*).

A ausência ou o preenchimento incorreto de qualquer destes documentos inviabilizará o atendimento à solicitação.

### **Diárias e passagens**

#### Abertura de chamados

## Solicitação via SIPAC

A assinatura do(a) servidor(a) e da chefia imediata na F-002 é a comprovação de anuência do gestor referente à viagem, e por isso é indispensável.

Qualquer alteração de trajeto ou de dados devem ser informados na F-003 e assinado pelo(a) servidor(a) e chefia imediata, para que as devidas correções sejam lançadas no SCDP.

# **3.**

#### MOVIMENTAÇÃO DO PROCESSO

Após anexados os documentos conforme o item 2 deste manual, o(a) servidor(a) deverá enviar o processo para Diretoria à qual par�cipa (Diretoria de Administração e Planejamento, Diretoria de Ensino, Diretoria Geral ou Diretoria de Pesquisa, Pós-Graduação e Extensão). O(a) respec�vo(a) Diretor(a), que após a aprovação da viagem, encaminhará o processo para o setor de lançamentos no Sistema de Concessão de Diárias e Passagens – SCDP.

Em seguida, será realizado o cadastro da viagem no SCDP, anexado o comprovante de cadastro no processo e, então, o processo será res�tuído para o(a) servidor(a) fazer a prestação de contas.

### **Diárias e passagens**

#### Abertura de chamados

### Solicitação via SIPAC

### PRESTAÇÃO DE CONTAS

Ao receber o processo, o(a) servidor(a) deverá realizar a prestação de contas que consiste na inserção dos seguintes documentos ao processo:

a) **Formulário F-003** (Relatório de participação em eventos) assinado pelo(a) servidor(a), em até 05 (cinco) dias após a data do retorno à sede originária do serviço; • O modelo da F-003 pode ser carregado diretamente no SIPAC, conforme figura abaixo, preenchido, e depois assinado pelo(a) servidor(a).

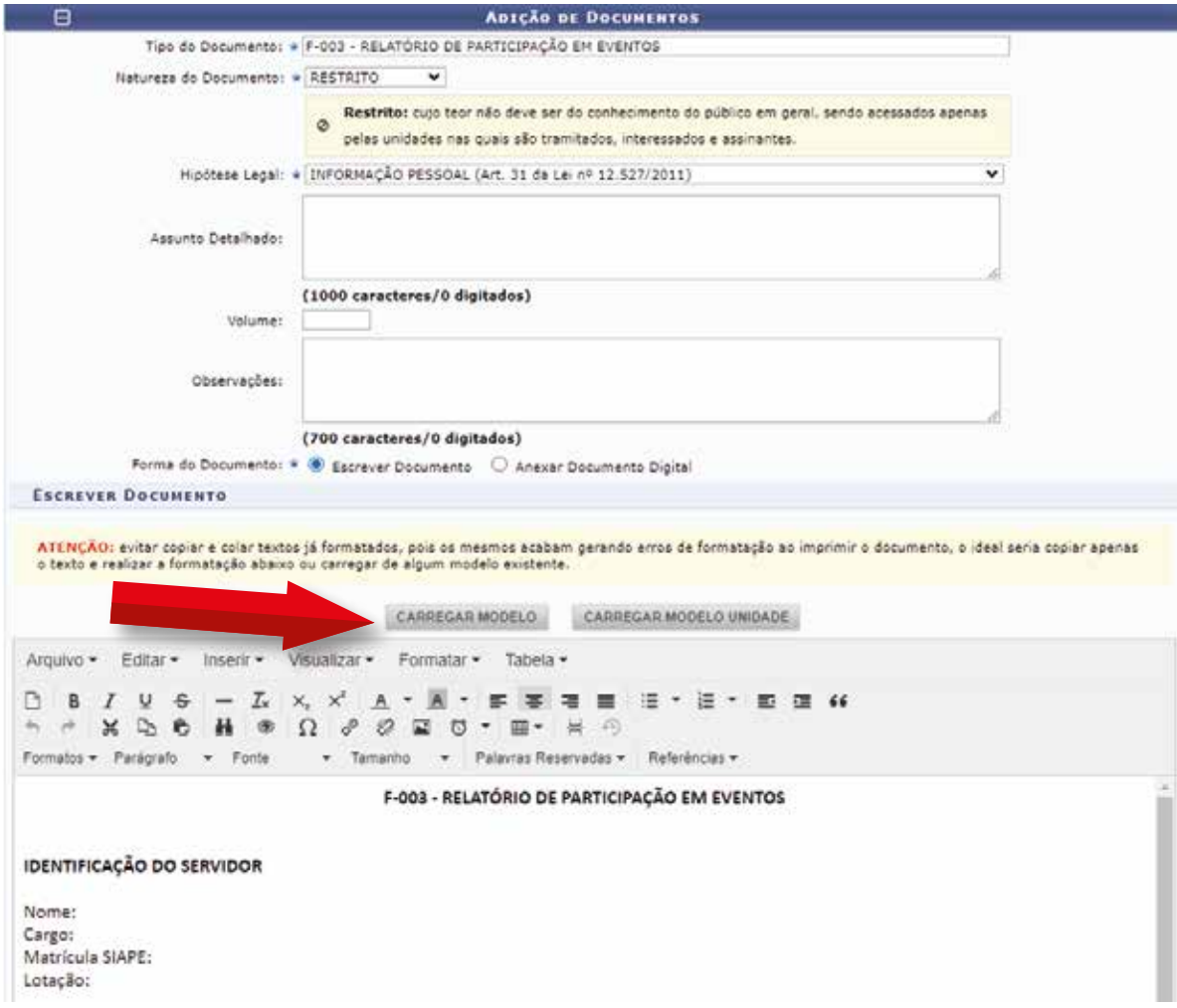

**4.**

# Solicitação via SIPAC

b) **Cópia de cer�ficado ou relatório** (quando houver);

c) **Cópia dos comprovantes de passagens rodoviárias ou aéreas** (quando houver).

Anexado os documentos, enviar o processo para *xxxxxx* GERAL: Finalizar » Enviar Processos » SMT – Gabinete da Diretoria Geral » Enviar

As solicitações para concessão de diárias deverão ser realizadas com antecedência mínima de 15 (quinze) dias. Em caráter excepcional, a autoridade máxima do Ifes poderá autorizar viagem em prazo inferior ao estabelecido, desde que devidamente formalizada a justificativa que comprove a inviabilidade de seu efetivo cumprimento.

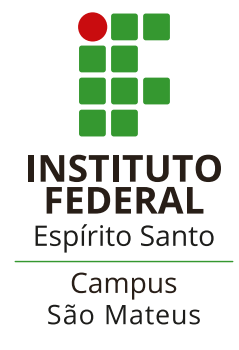